## **ACCUTRACK SEMINAR SIGN-UP**

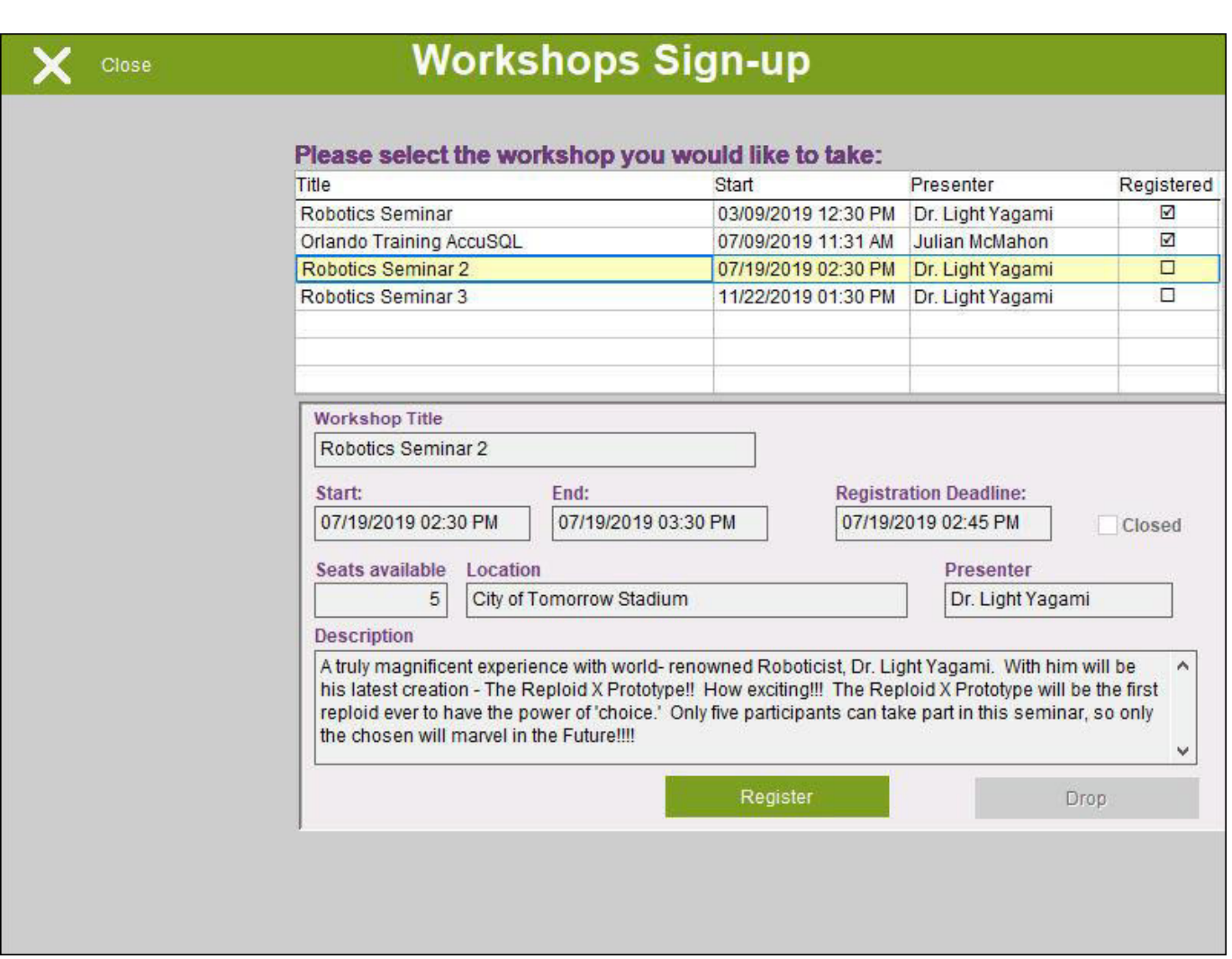

The screen lists open seminars in the list box at the top. To sign up for a seminar, the student can click the "Register" button. The "Register" button will be disabled if the registration date/time has passed or if that seminar's registration is closed, cancelled, or filled.

If the student is already registered for the seminar, a check will appear in the checkbox in the Registered column.

After registering to the seminar, the student should click on the "Close" button to return to the main sign-in screen.

New for version 2016 and later, you can now initiate a Seminar Sign-in from the Tutor Pad and then determine which students that signed up for the seminar actually showed up for it. You can also allow only select students or a student group to be allowed to register.

## [Previous - USING SCREENS](http://www.attendance-tracking.com/docs/doku.php/accutrack/fullmanual/screens) | [TABLE OF CONTENTS](http://www.attendance-tracking.com/docs/doku.php/accutrack/fullmanual) | [Next - APPOINTMENT SIGN-UP](http://www.attendance-tracking.com/docs/doku.php/accutrack/fullmanual/appointment-sign-up)

Last update: 2020/02/07 accutrack:fullmanual:seminar-sign-up http://www.attendance-tracking.com/docs/doku.php/accutrack/fullmanual/seminar-sign-up 10:10

From:

<http://www.attendance-tracking.com/docs/> - **Engineerica Documentation**

Permanent link:

**<http://www.attendance-tracking.com/docs/doku.php/accutrack/fullmanual/seminar-sign-up>**

Last update: **2020/02/07 10:10**

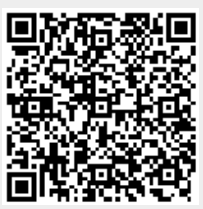